# learn with Google

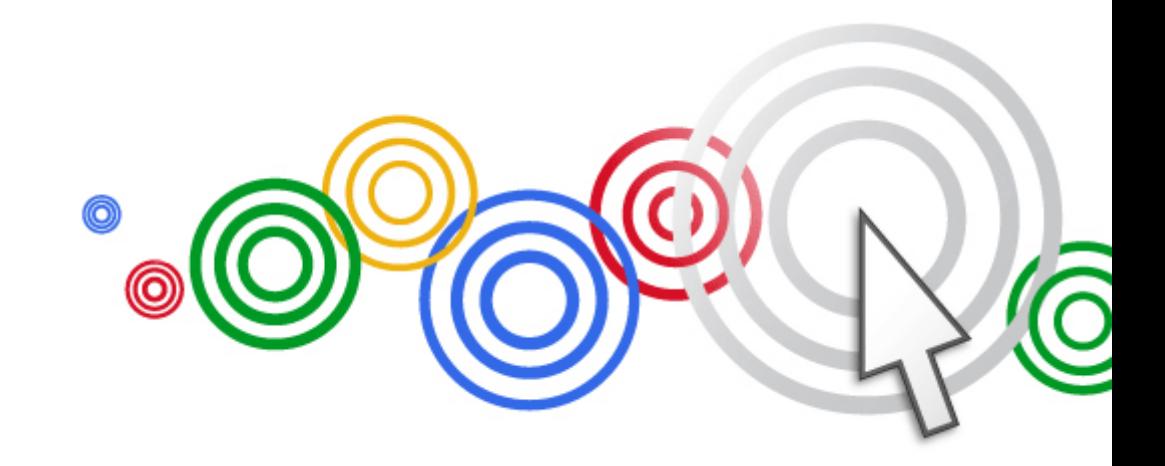

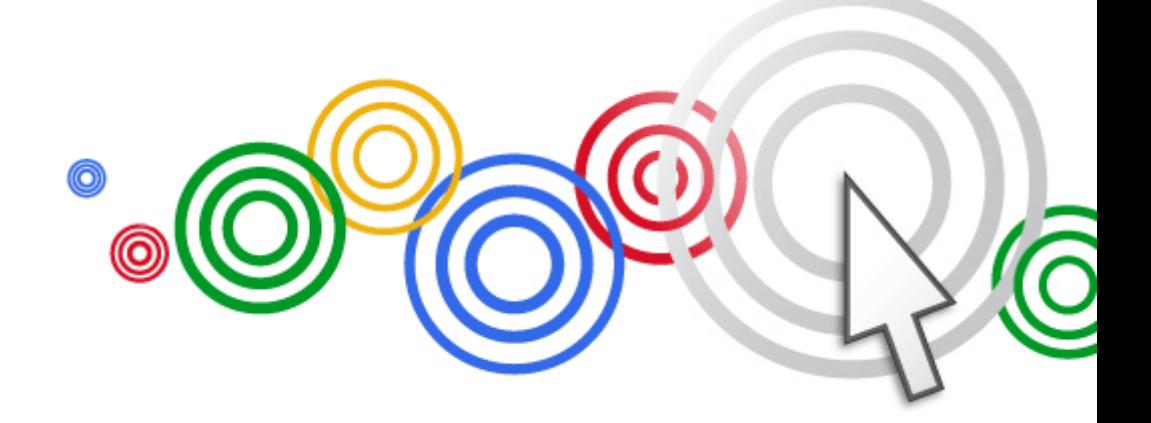

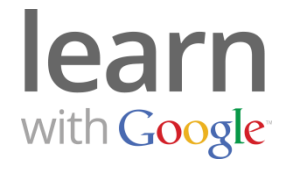

## Cómo alcanzar sus objetivos con Analytics

21 de Marzo de 2012

learn with Google

3

4

5

¿Cómo se define y mide el "éxito"?

2 Configuración de Objetivos en Google Analytics

Configuración de Comercio electrónico en Google Analytics

Enlace de las cuentas de AdWords y Google **Analytics** 

Nuevas e interesantes oportunidades con la función Objetivos

learn with Google

3

4

5

#### 1 **¿Cómo se define y mide el "éxito"?**

2 Configuración de Objetivos en Google Analytics

Configuración de Comercio electrónico en Google **Analytics** 

Enlace de las cuentas de AdWords y Google **Analytics** 

Nuevas e interesantes oportunidades con la función Objetivos

## **¿Cuáles son sus objetivos empresariales?**

¿Por qué tiene un sitio web?

¿Qué espera que hagan los usuarios en su sitio?

¿Cuál fue el tema de su campaña de marketing digital más reciente?

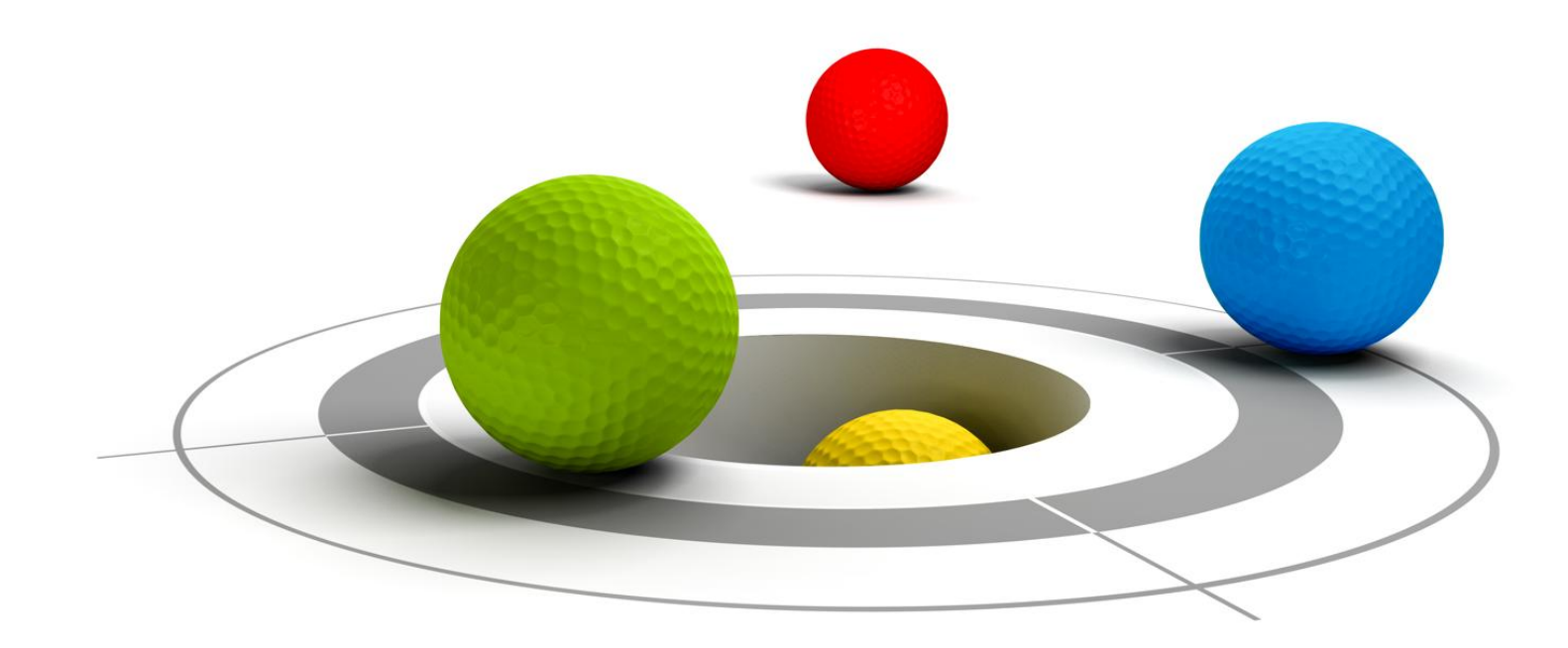

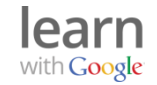

## **SUS objetivos definen el éxito**

Según su empresa, le pueden resultar valiosos distintos tipos de acciones de usuario:

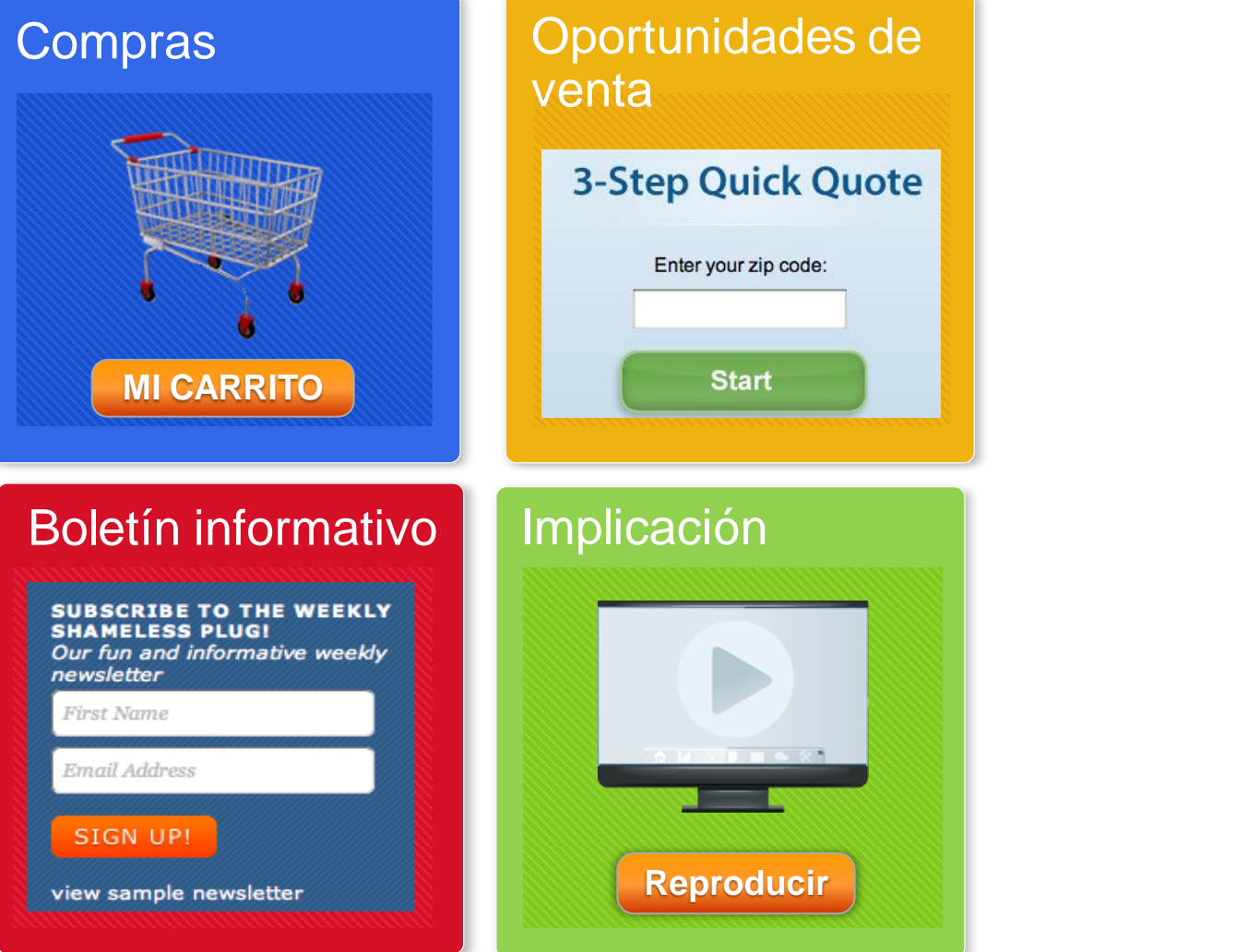

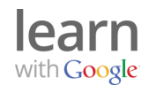

## **¿Cómo se mide el éxito?**

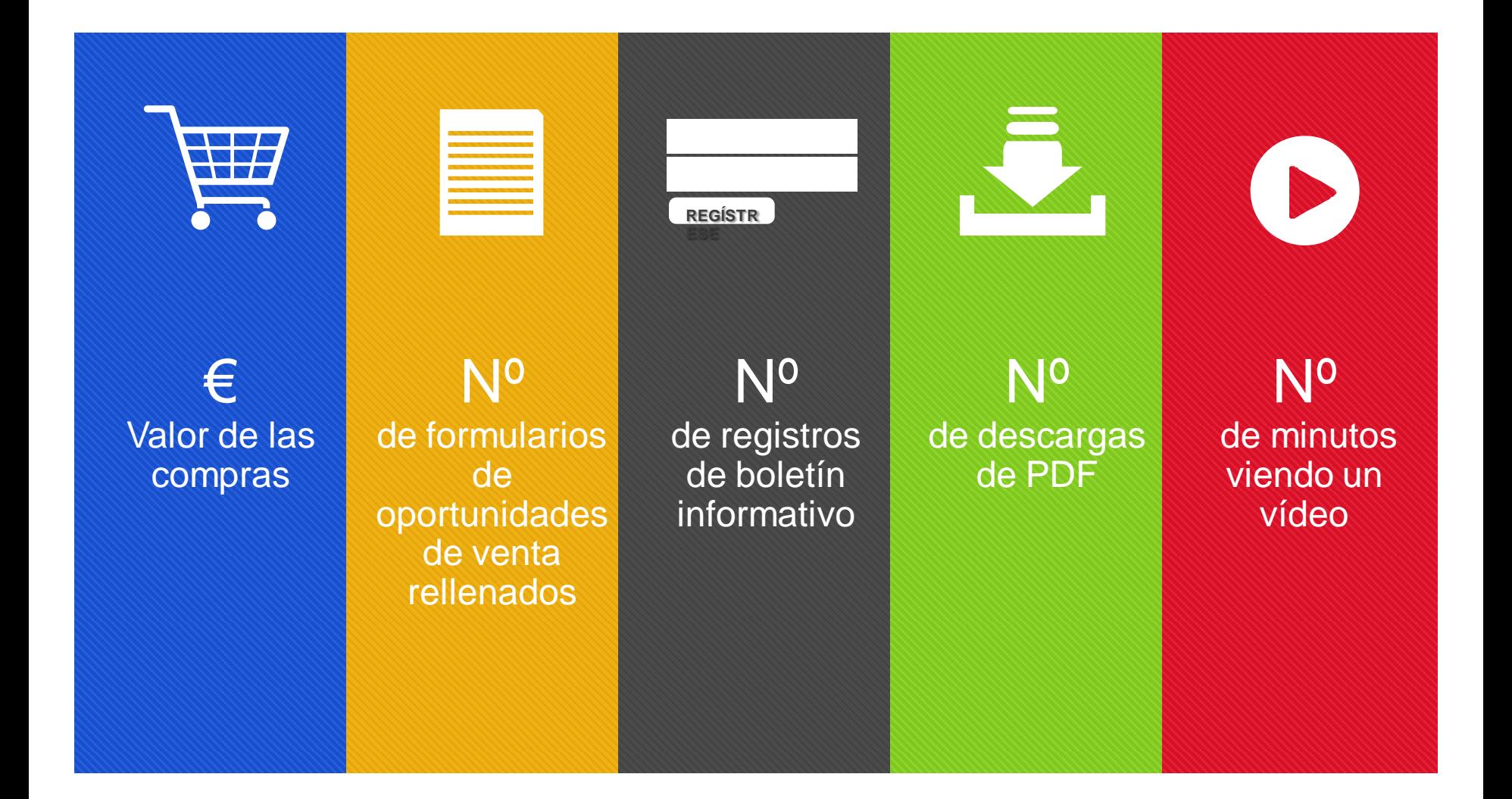

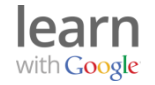

learn with Google

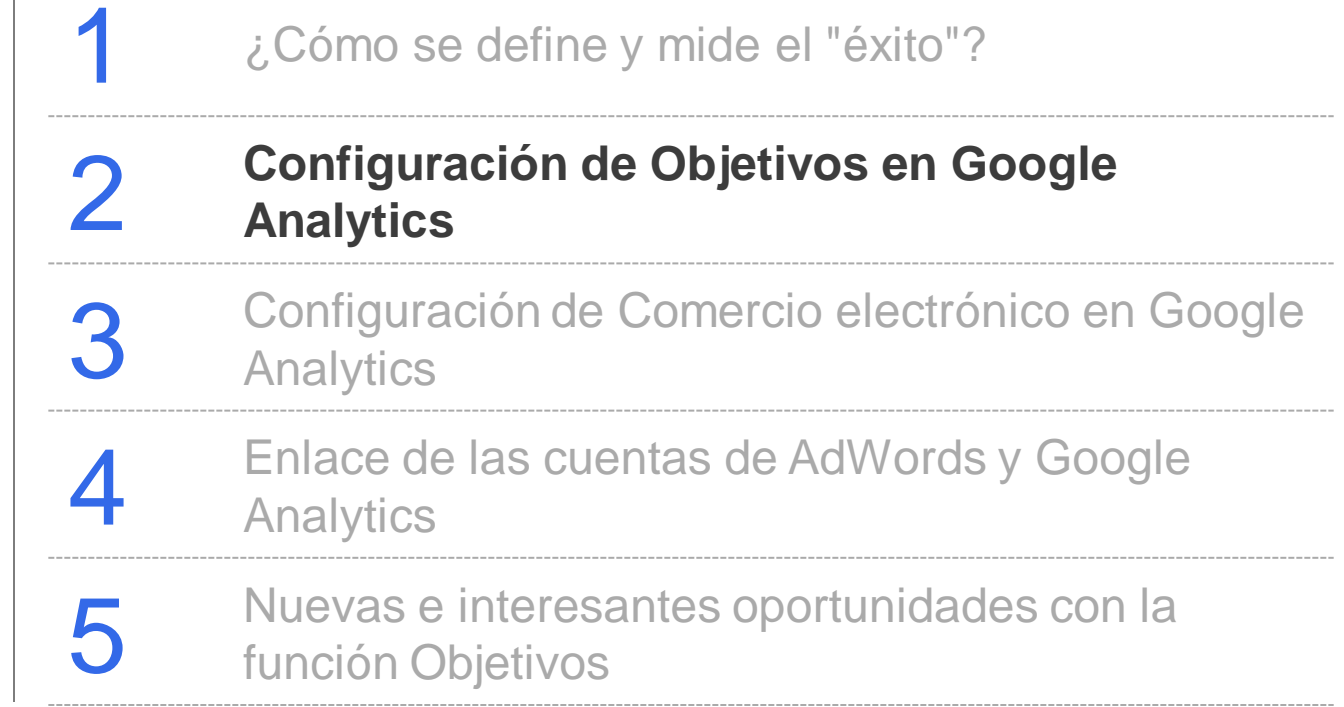

## **Paso 1: definición de objetivos como acciones en el sitio web**

Por ejemplo, si se desea que el usuario...

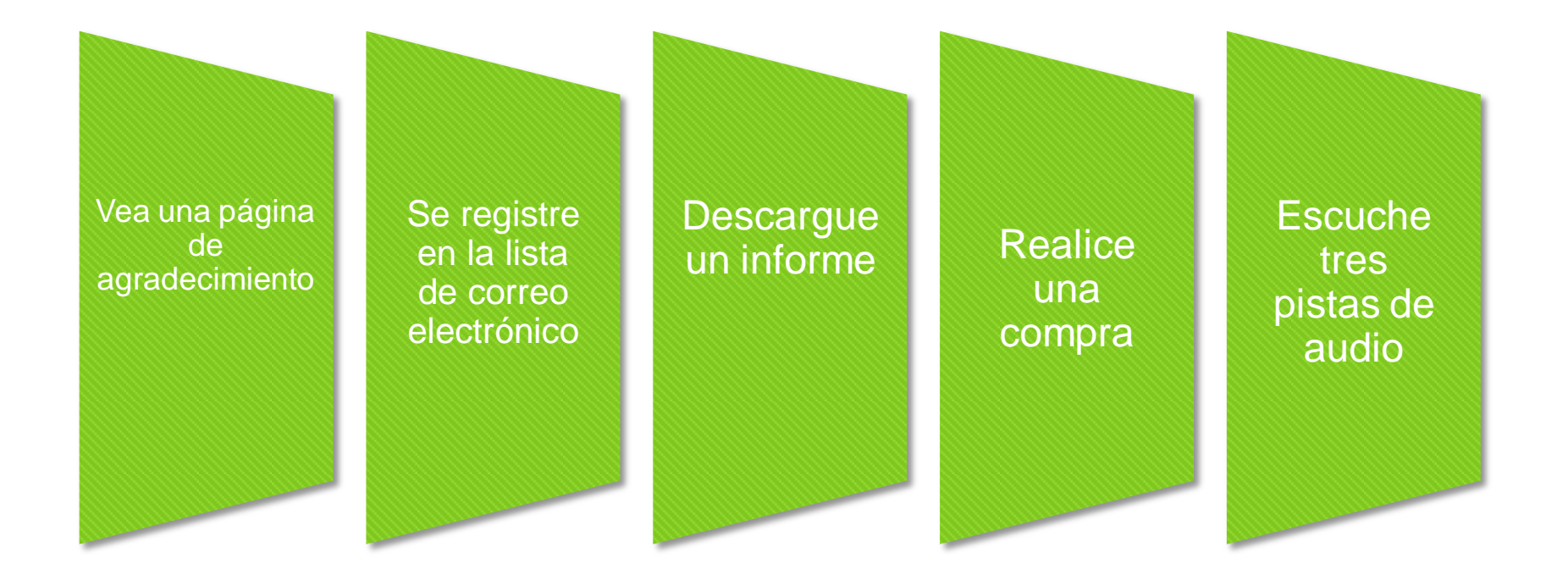

#### **todas estas acciones son "conversiones"**

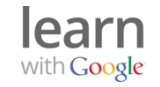

## **Paso 2: creación de un objetivo de conversión en Analytics**

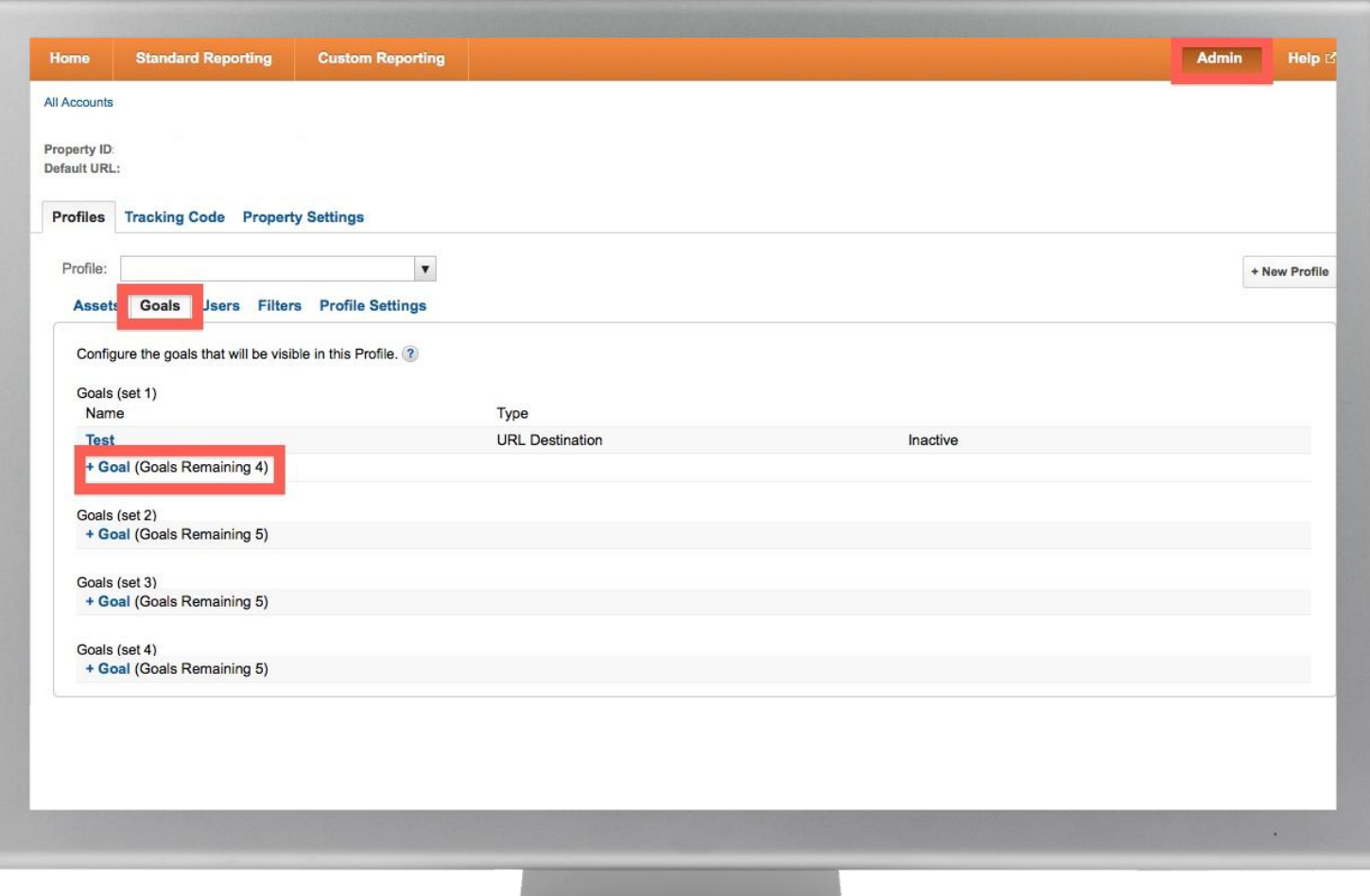

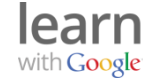

## **Paso 3: selección del tipo de objetivo**

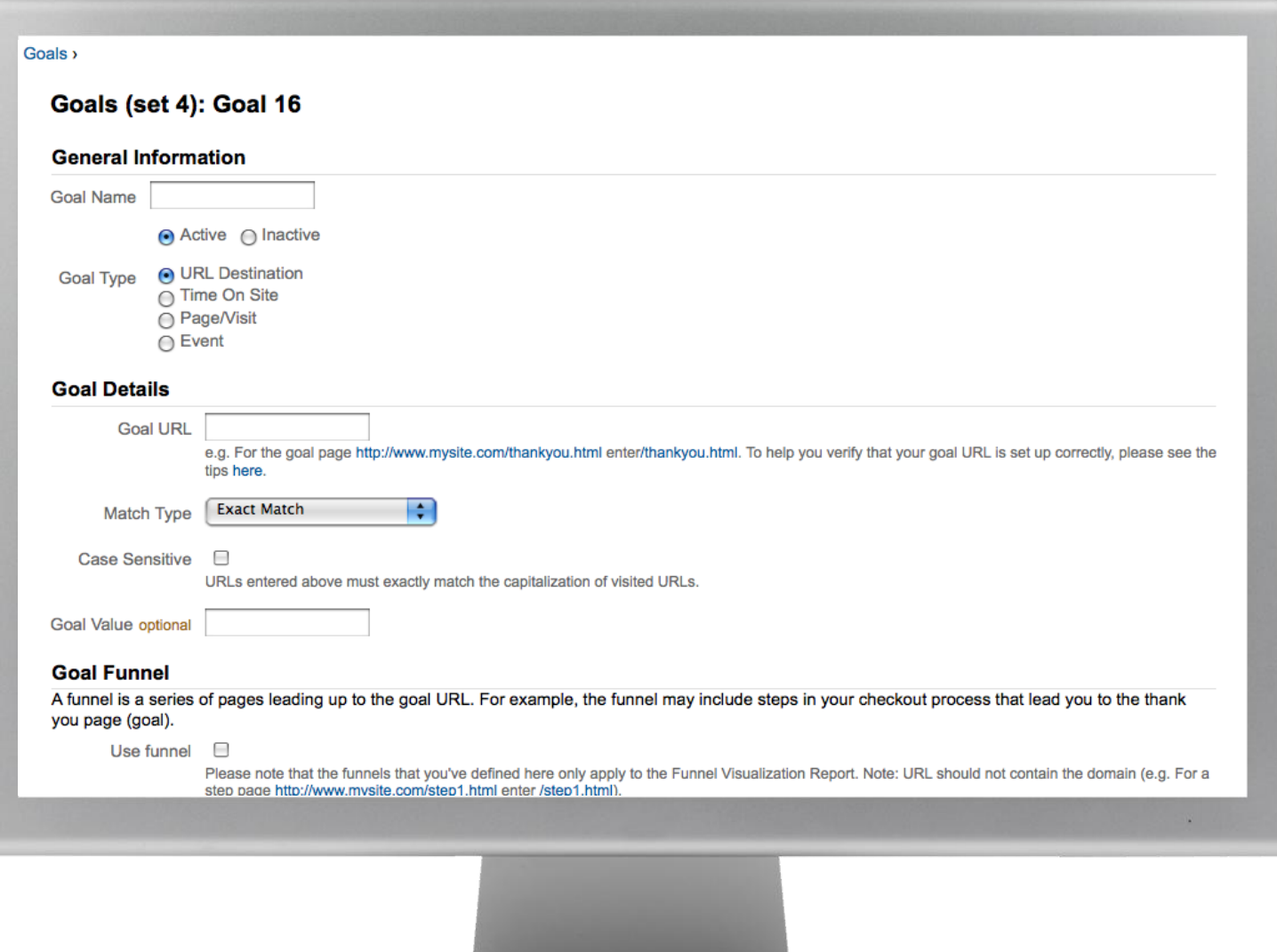

## **Paso 4: descripción del informe de objetivos**

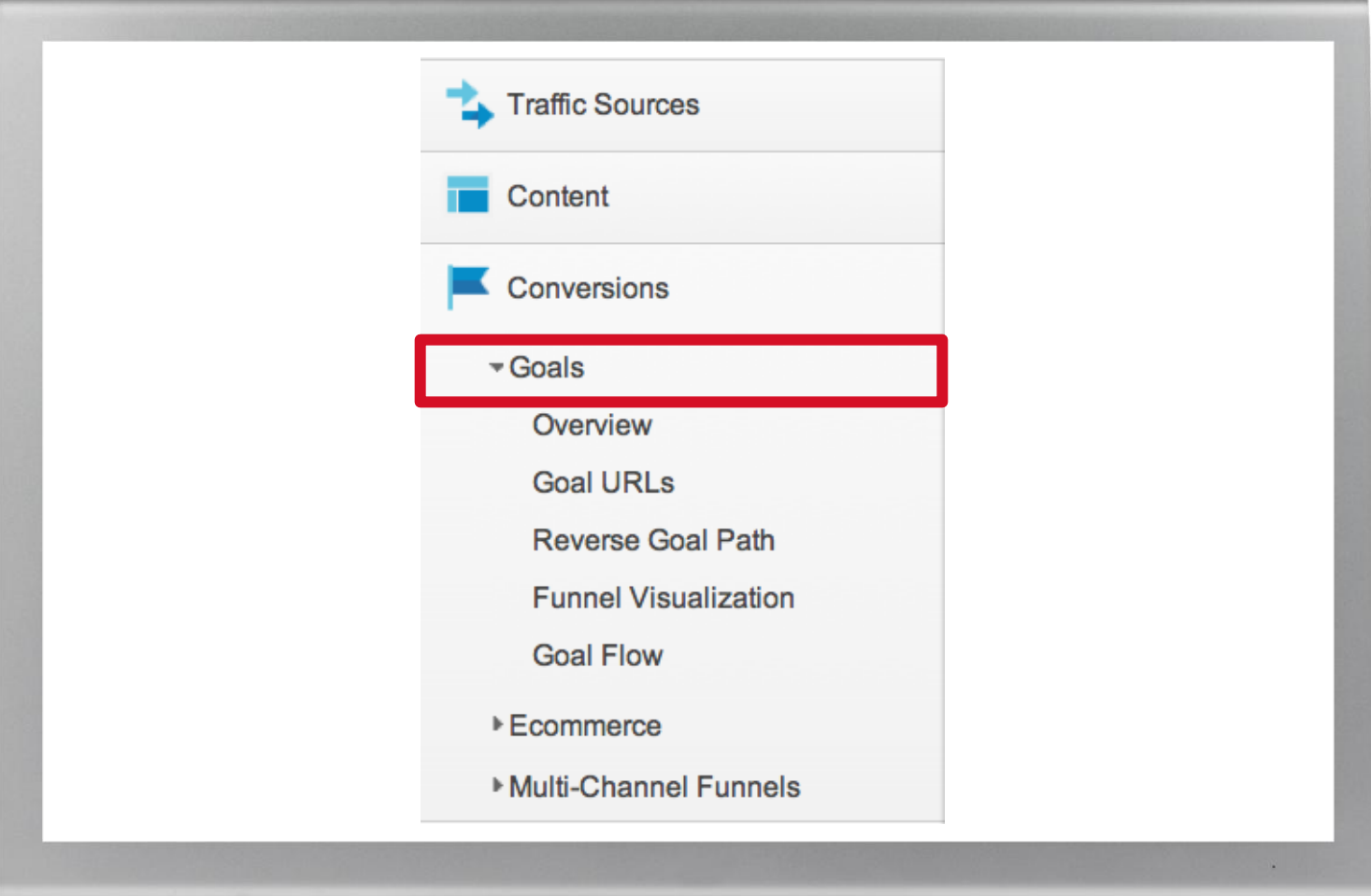

## **Paso 4: descripción del informe de objetivos**

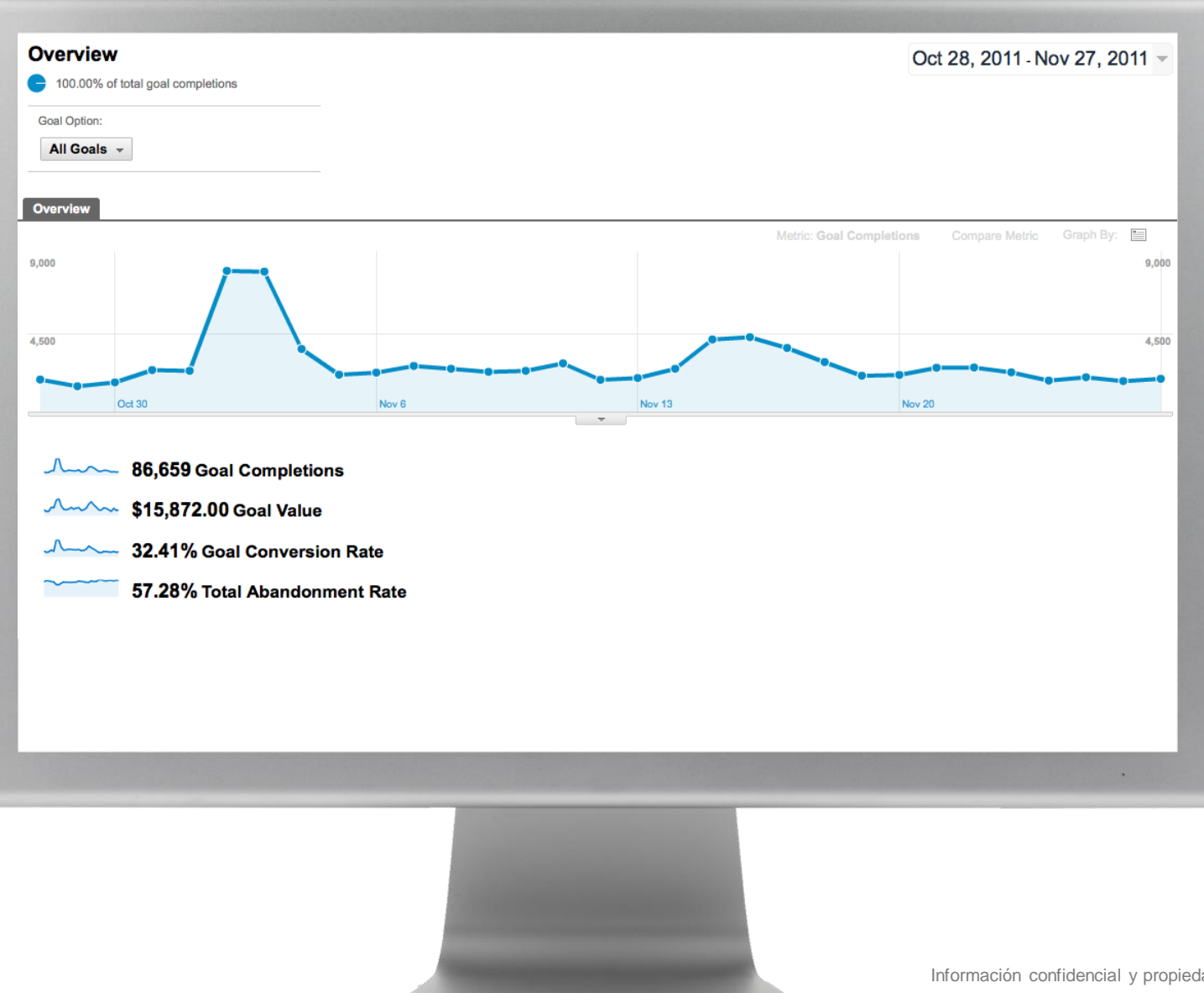

#### **Paso 5: creación de embudos de conversión de objetivos** Embudo de

Los embudos de conversión de objetivos le ayudan a:

- $\checkmark$  identificar las páginas en las que los usuarios entran o salen del embudo de conversión,
- $\checkmark$  reducir los cuellos de botella,
- $\checkmark$  identificar la mejor ruta de conversión,
- $\checkmark$  utilizar estos datos para identificar las páginas que se probarán.

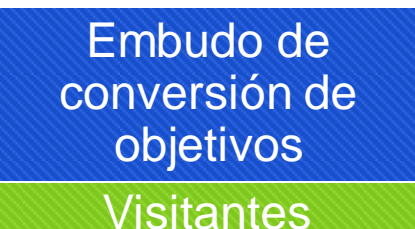

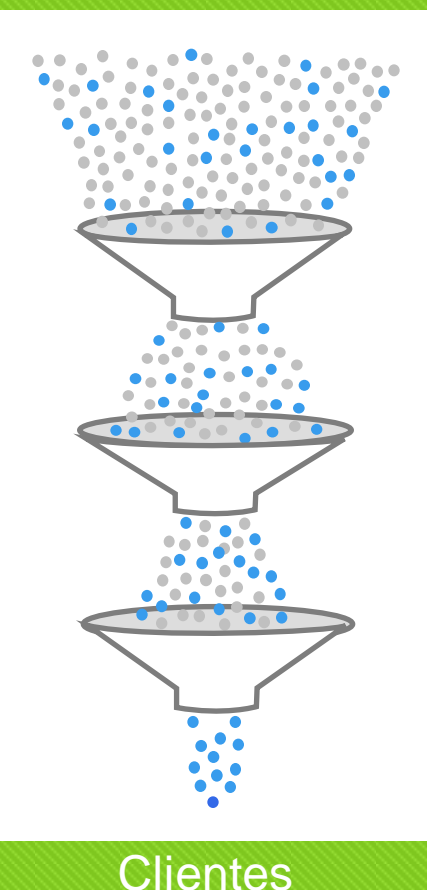

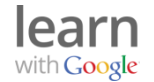

## **Cómo identificar el embudo de conversión de objetivos**

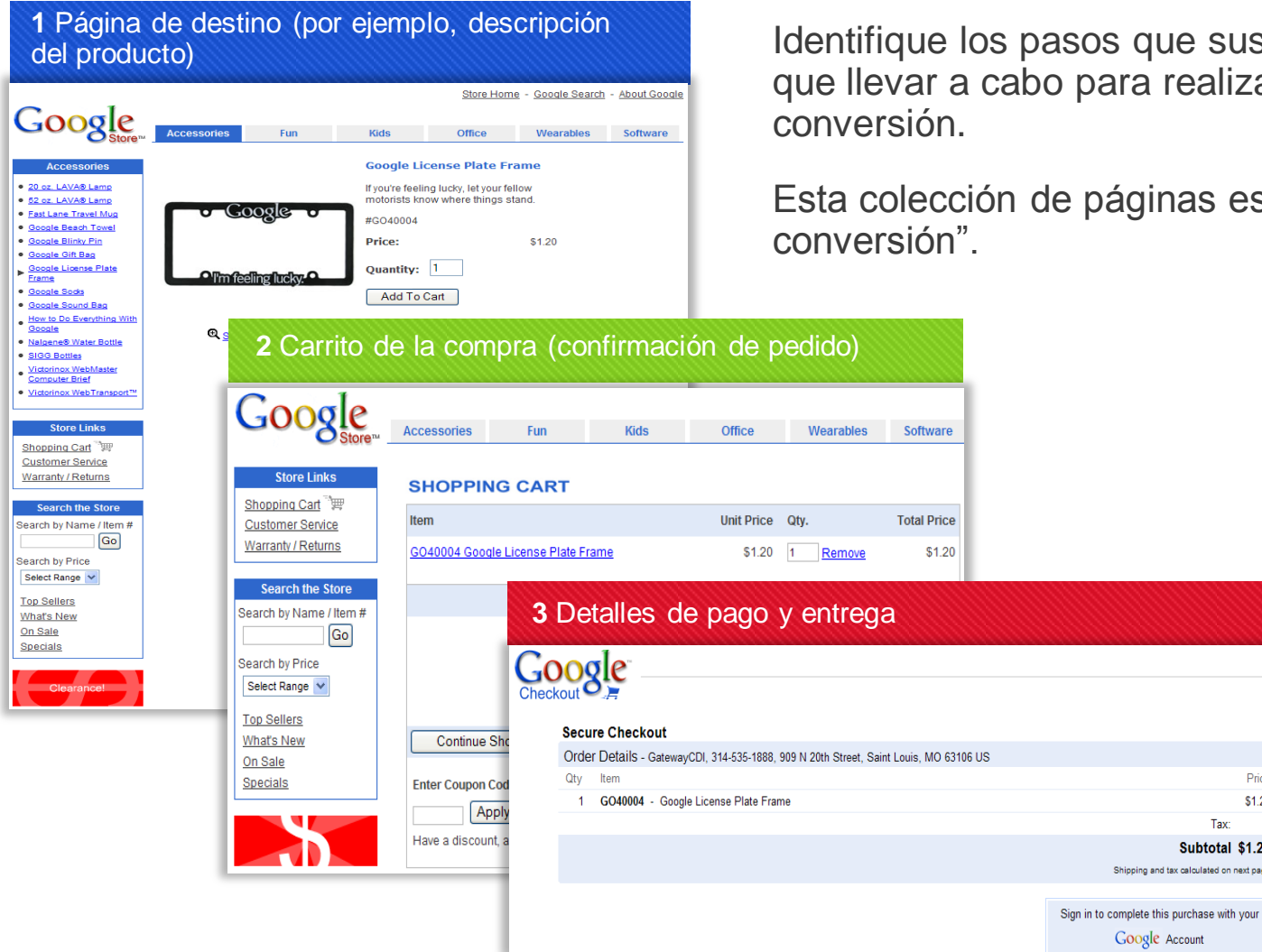

que sus usuarios tienen ra realizar una

ginas es el "embudo de

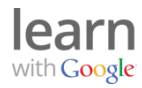

Price \$1.20 Tax: Subtotal \$1.20 ping and tax calculated on next page

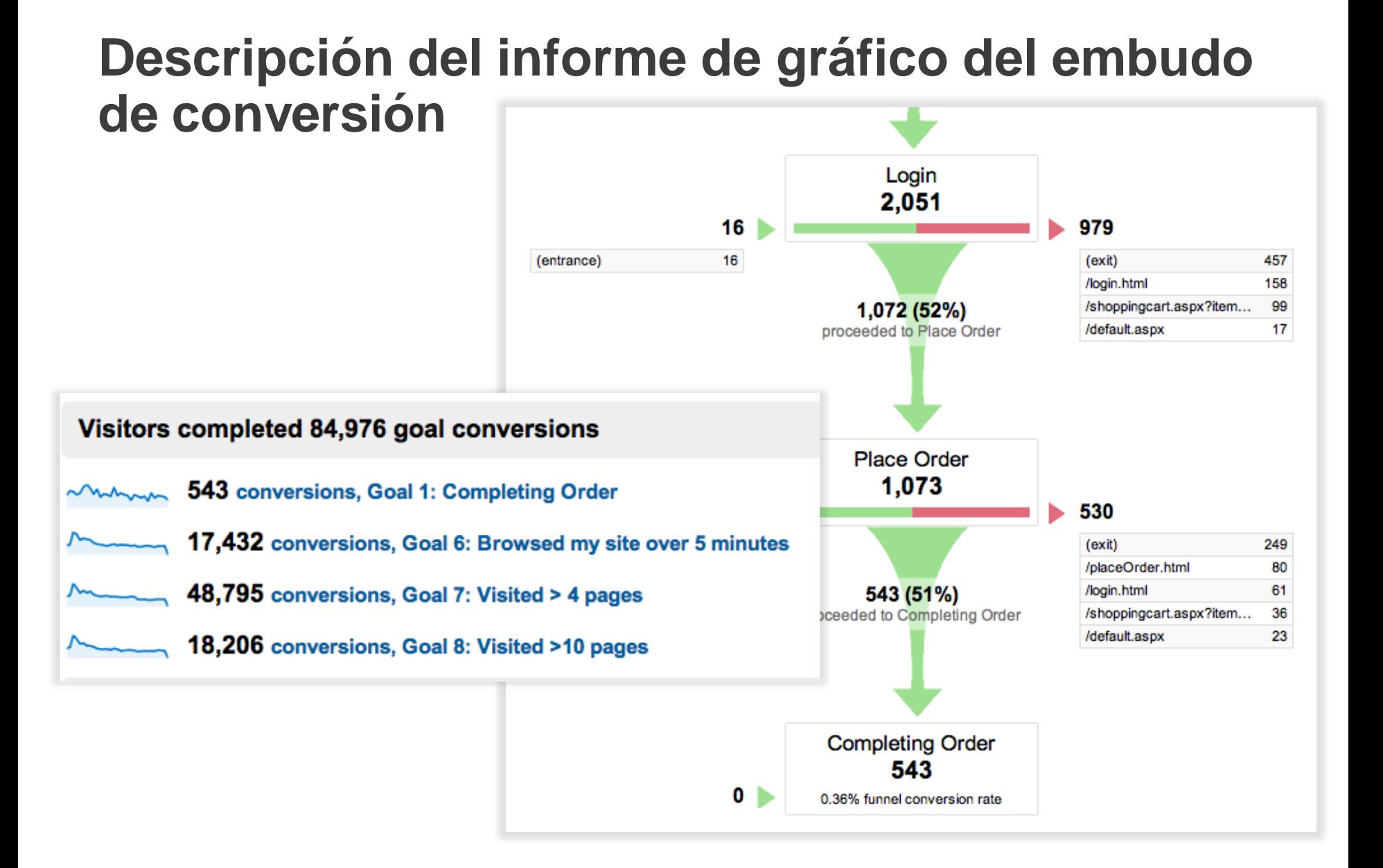

#### learr with Google

## learn with Google

3

4

5

¿Cómo se define y mide el "éxito"?

2 Configuración de Objetivos en Google Analytics

#### **Configuración de Comercio electrónico en Google Analytics**

Enlace de las cuentas de AdWords y Google **Analytics** 

Nuevas e interesantes oportunidades con la función Objetivos

## **¿Cuándo se debe usar el comercio electrónico o los objetivos?**

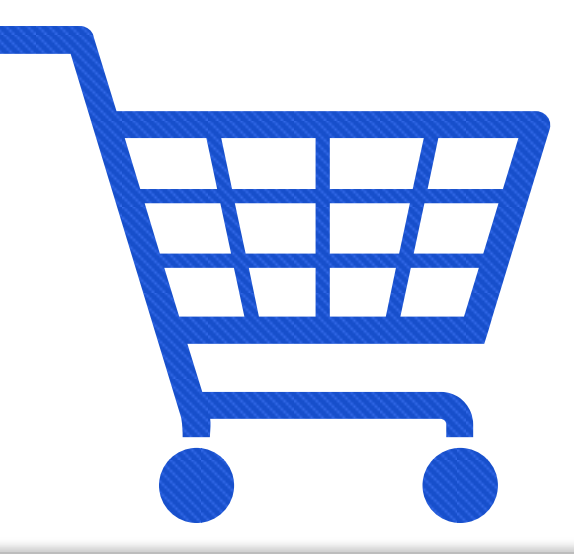

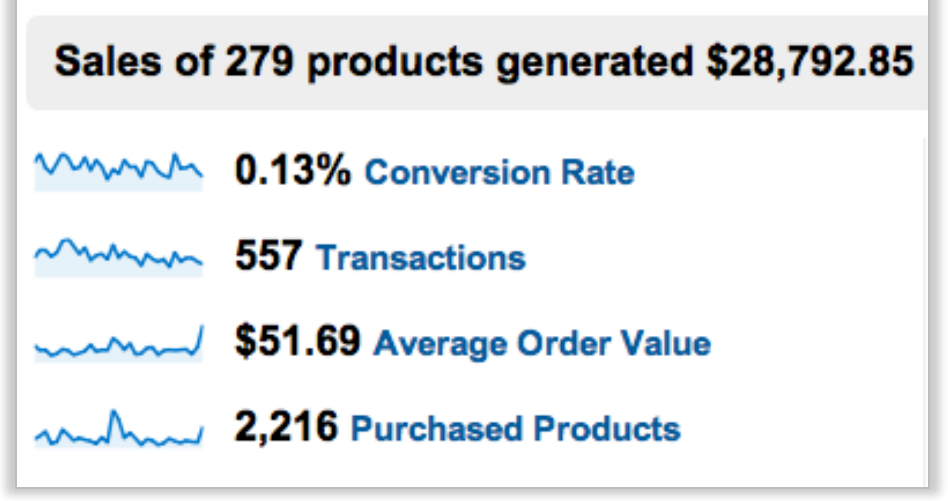

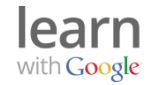

## **Paso 1: configuración del Comercio electrónico**

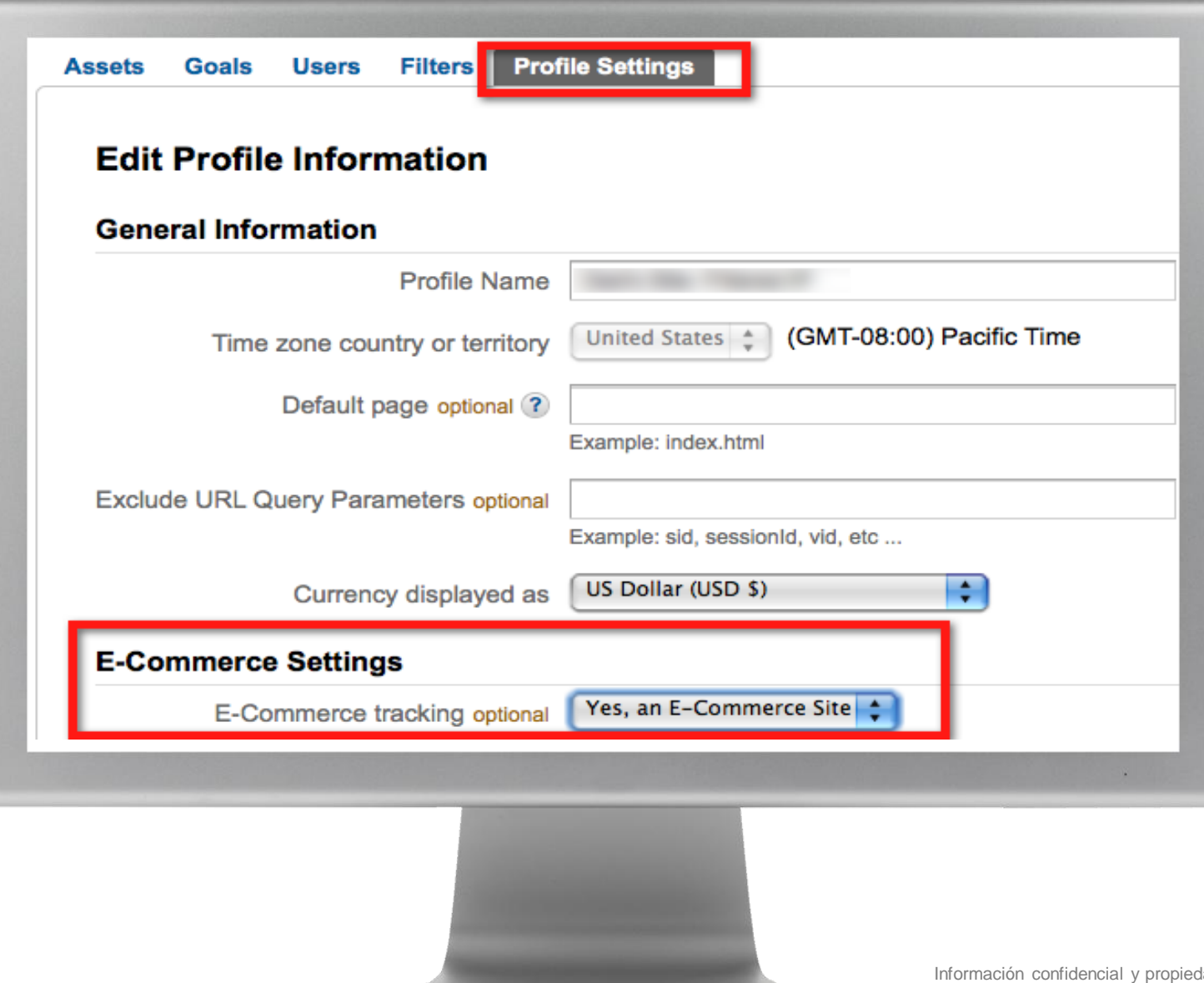

learr with Google

## **Paso 2: actualizar el código de seguimiento de comercio electrónico.**

```
var \text{gag} = \text{gag} \mid \mid \text{[]};
gag.push([' setAccount', 'UA-XXXXX-X']);
_gaq.push(['_trackPageview']);
gag.push(['_addTrans',
  '1234', // order ID - required'Acme Clothing', // affiliation or store name
  '11.99', // total - required1.29', 1/4ax151.// shipping
  'San Jose', // city
  'California', // state or province
  'USA'
                 // country
11:// add item might be called for every item in the shopping cart
// where your ecommerce engine loops through each item in the cart and
// prints out addItem for each
gag.push(['_addItem',
                                                          Para obtener más 
  '1234', // order ID - required'DD44', // SKU/code - required<br>'T-Shirt', // product name
                                                      √ información, vaya a:
                                                          http://goo.gl/hMS5V
  'Green Medium', // category or variation
  '11.99', ' unit price - required
  11<sup>2</sup>// quantity - required
1):
gag.push([' trackTrans']); //submits transaction to the Analytics servers
```
## **Paso 3: descripción del informe de comercio electrónico**

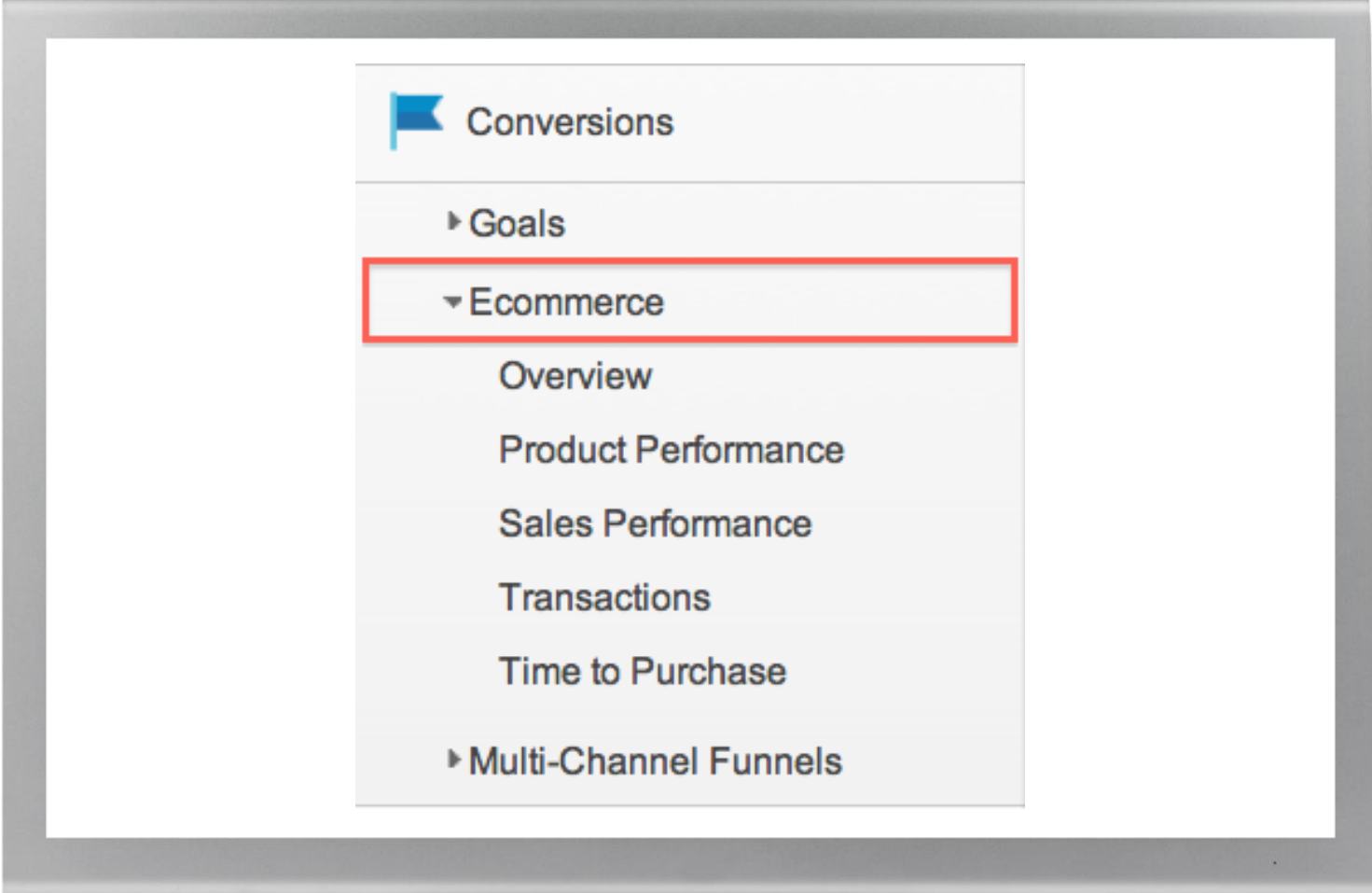

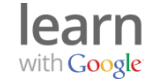

## **Paso 3: descripción del informe de comercio electrónico**

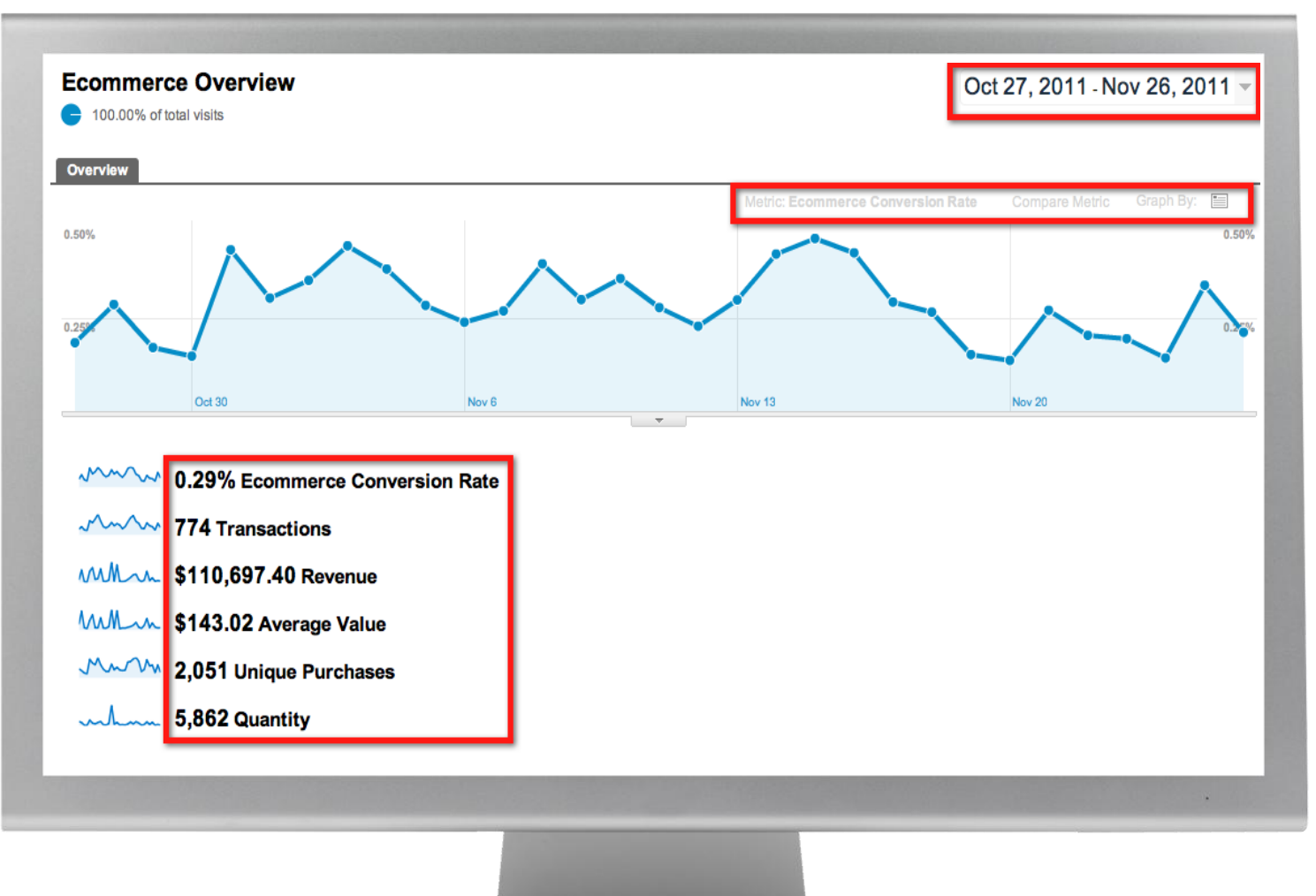

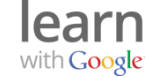

## learn with Google

3

5

¿Cómo se define y mide el "éxito"?

2 Configuración de Objetivos en Google Analytics

Configuración de Comercio electrónico en Google **Analytics** 

#### 4 **Enlace de AdWords y Google Analytics**

Nuevas e interesantes oportunidades con la función Objetivos

## **¿Por qué se deben enlazar AdWords y Analytics?**

### **Mejor visibilidad**

del rendimiento de las campañas y de las palabras clave

#### **Seguimiento de campaña automático**

No se necesitan etiquetas adicionales

### **Estadísticas más completas**

de objetivos y de comercio electrónico con los informes de embudo de conversión

#### **Datos de costes**

Consulta de los detalles de costes junto con las métricas de Analytics

#### **Comparación sencilla entre campañas**

Seguimiento de AdWords frente a otro marketing de búsqueda de pago

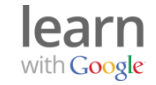

## **Paso 1: acceso a AdWords**

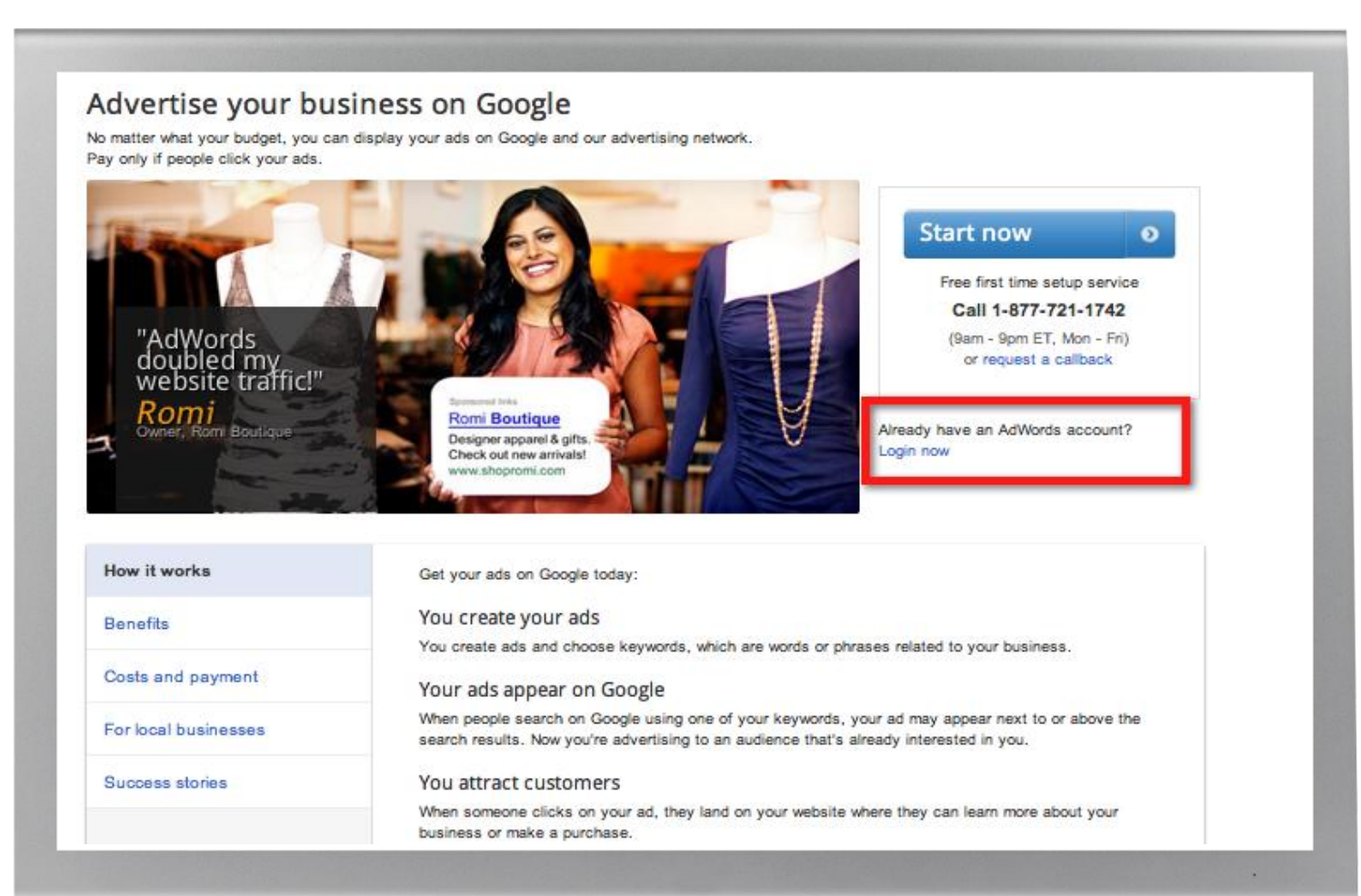

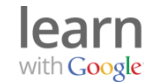

## **Paso 2: inicio del proceso de enlace**

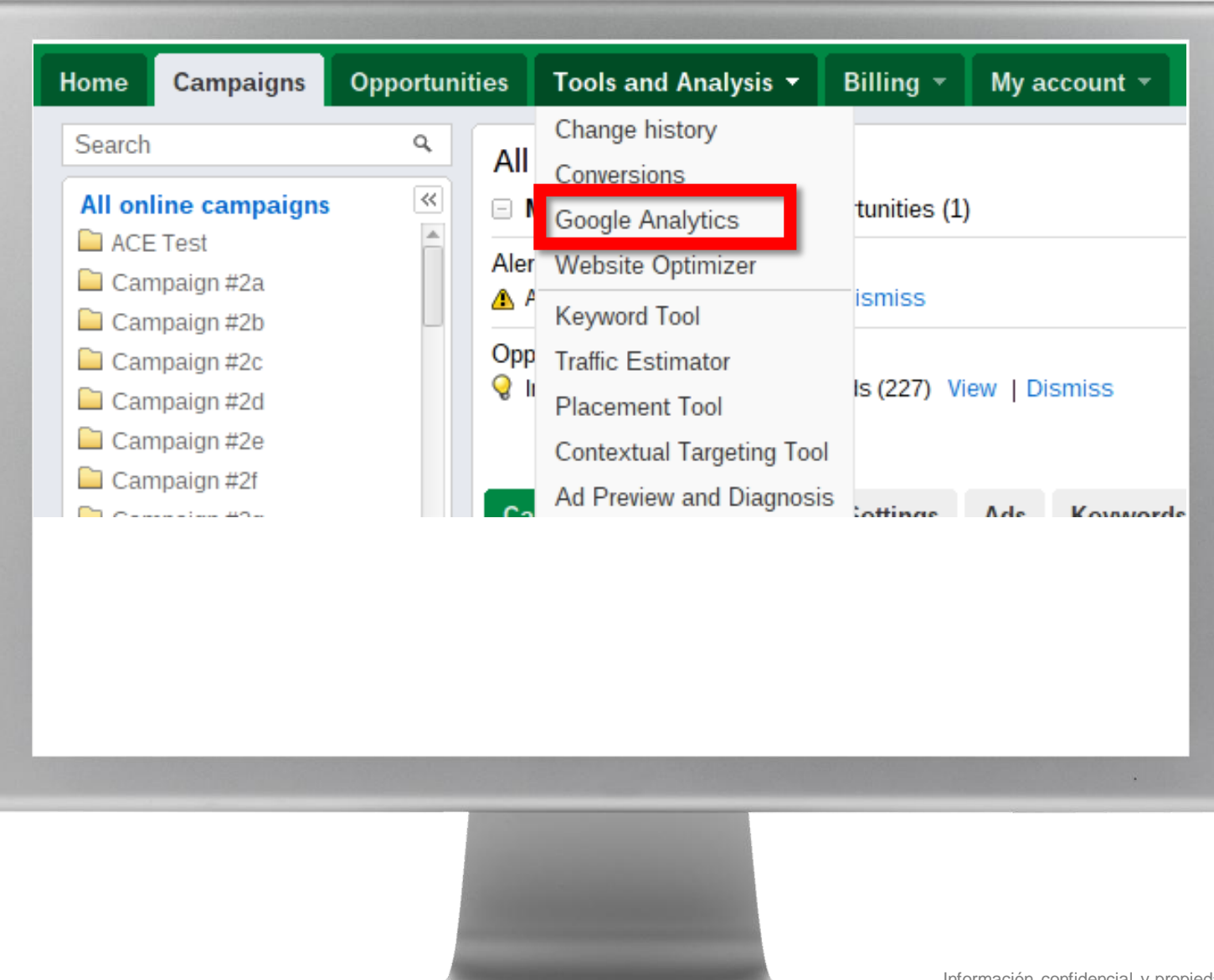

## **Paso 3: enlace a Analytics**

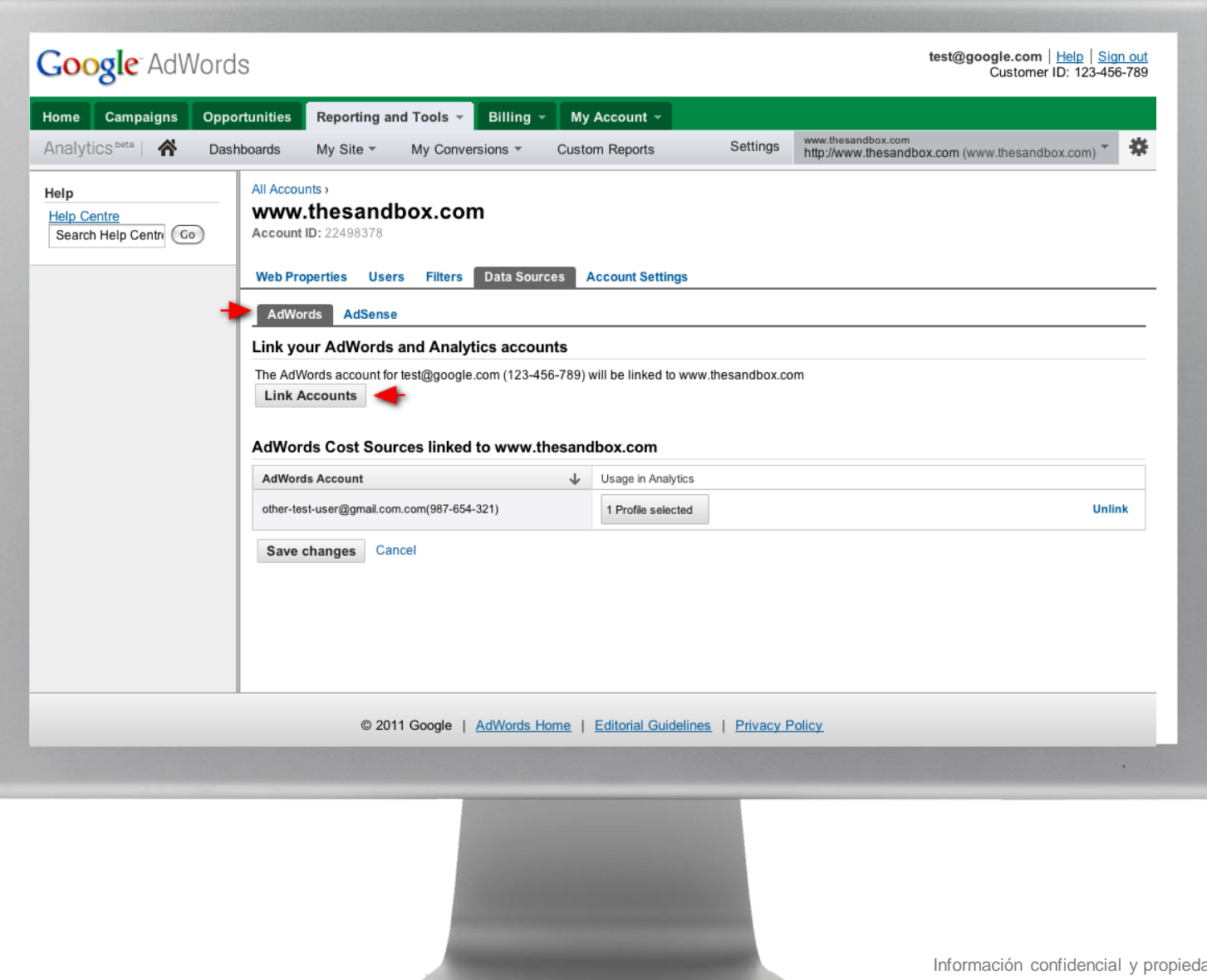

## **Paso 4: selección del perfil y etiquetado**

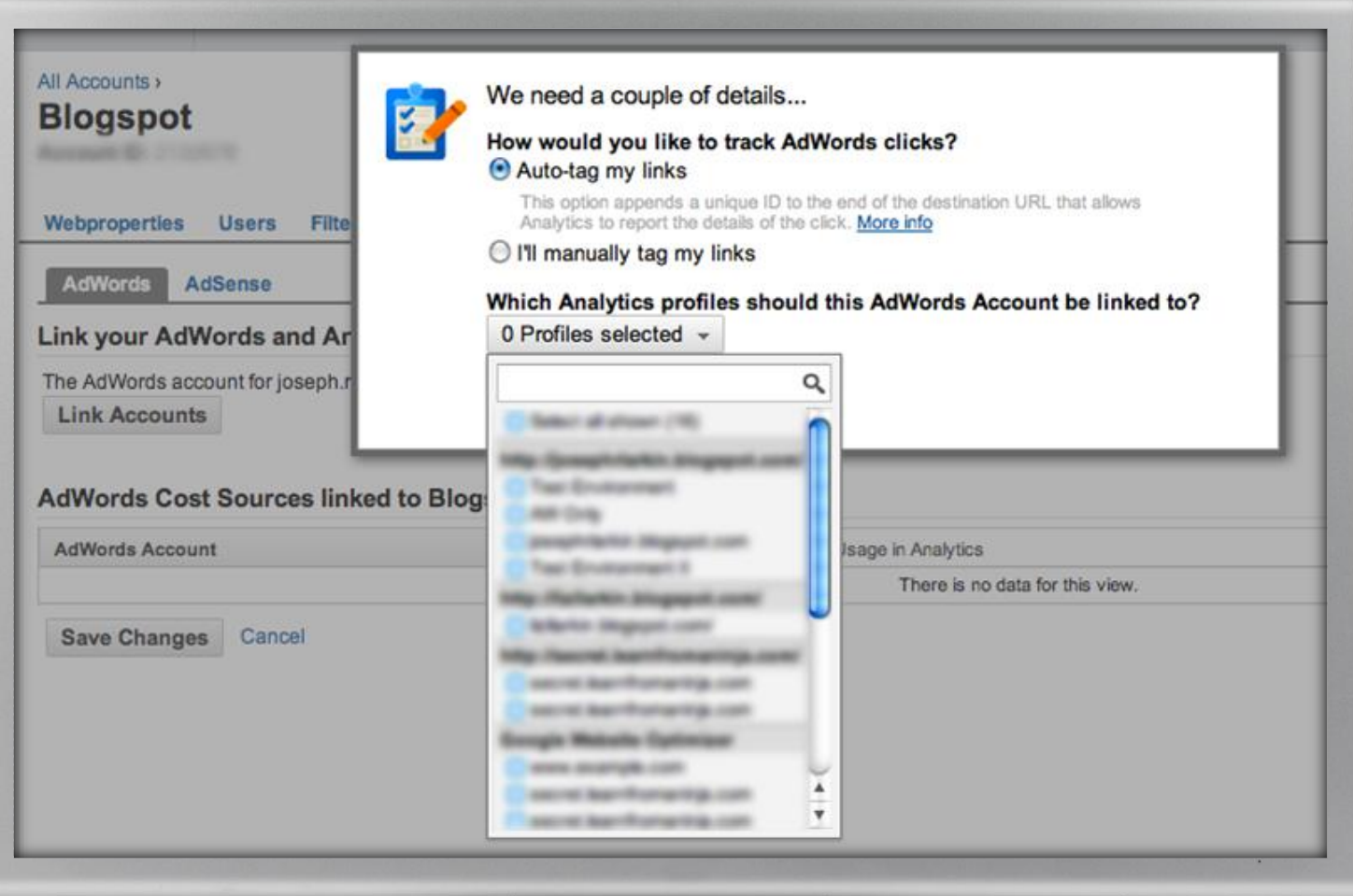

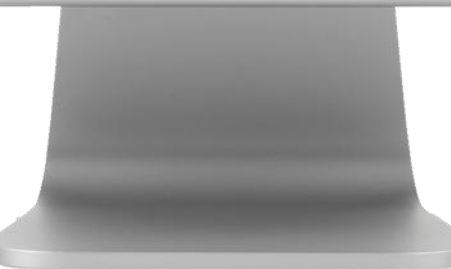

$$
\underset{\text{with Google}}{\text{learn}}
$$

## **Paso 5: visualización de los datos de AdWords en Analytics**

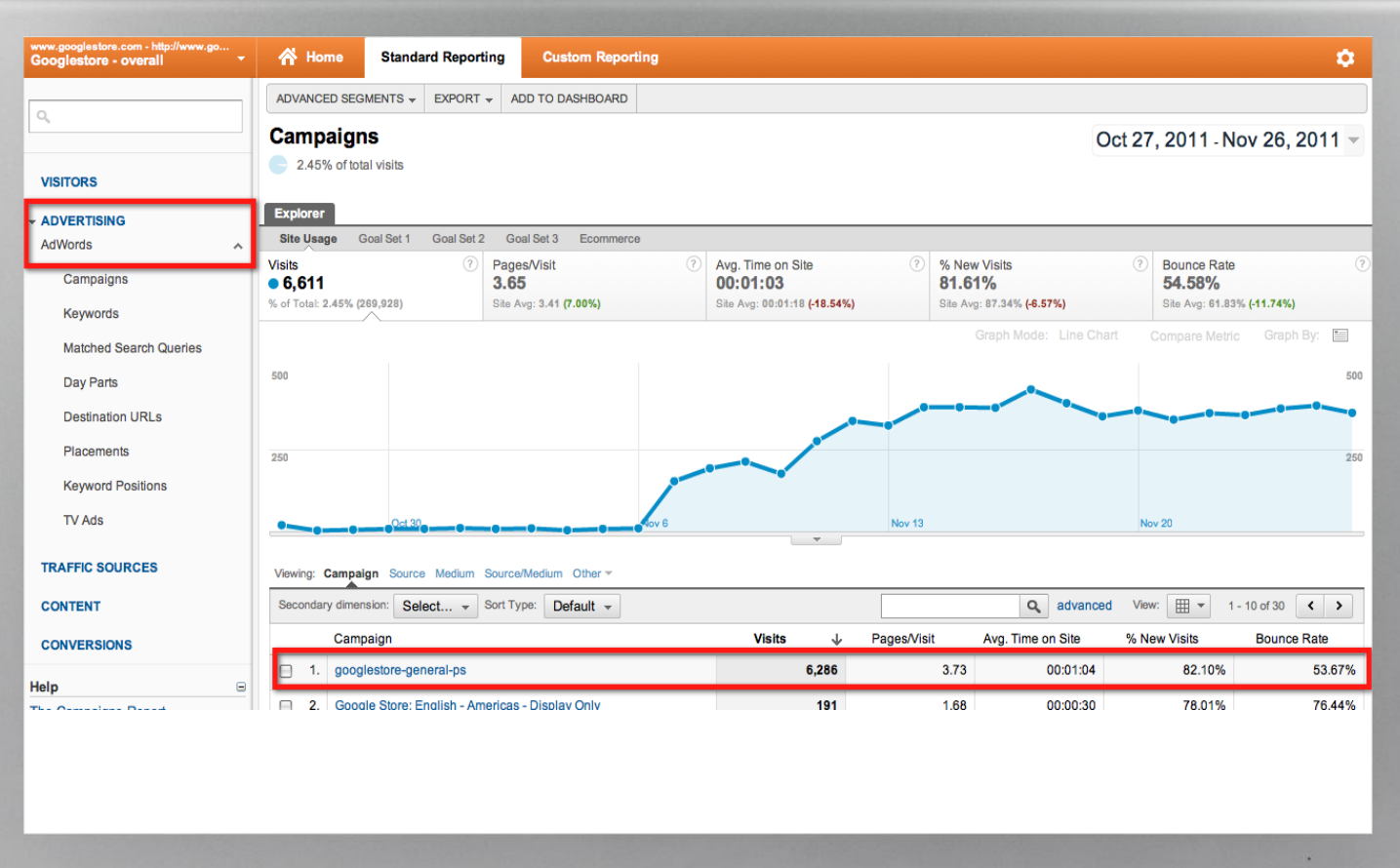

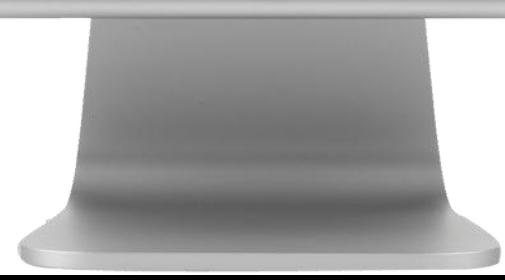

## learn with Google

3

4

5

¿Cómo se define y mide el "éxito"?

2 Configuración de Objetivos en Google Analytics

Configuración de Comercio electrónico en Google **Analytics** 

Enlace de las cuentas de AdWords y Google **Analytics** 

#### **Nuevas e interesantes oportunidades con la función Objetivos**

## **Acciones interesantes que puede realizar con la función Objetivos**

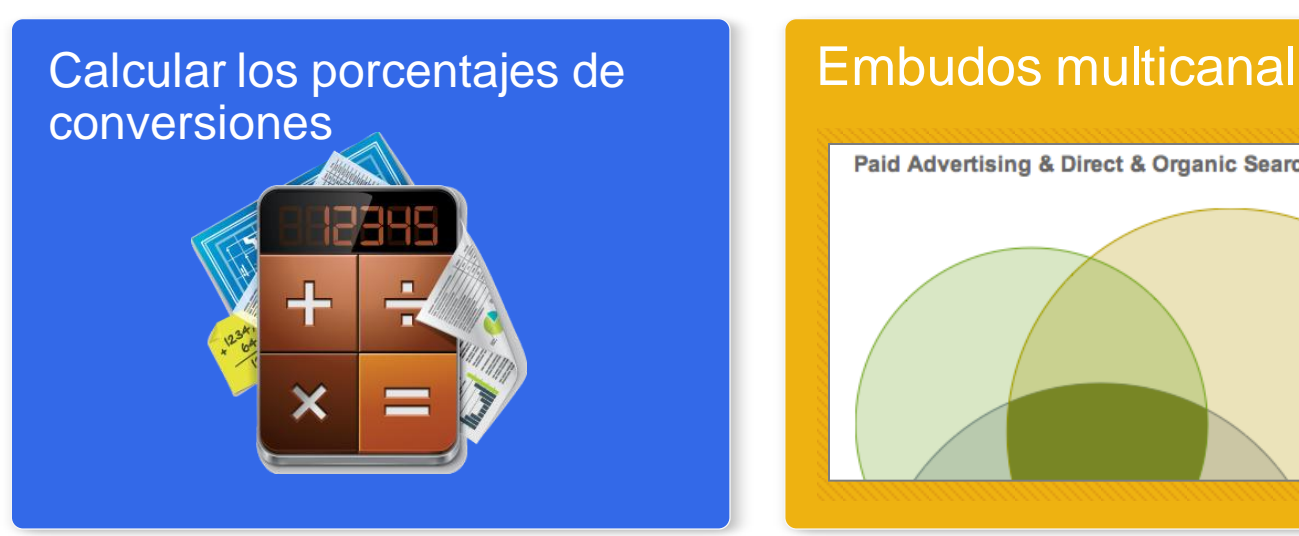

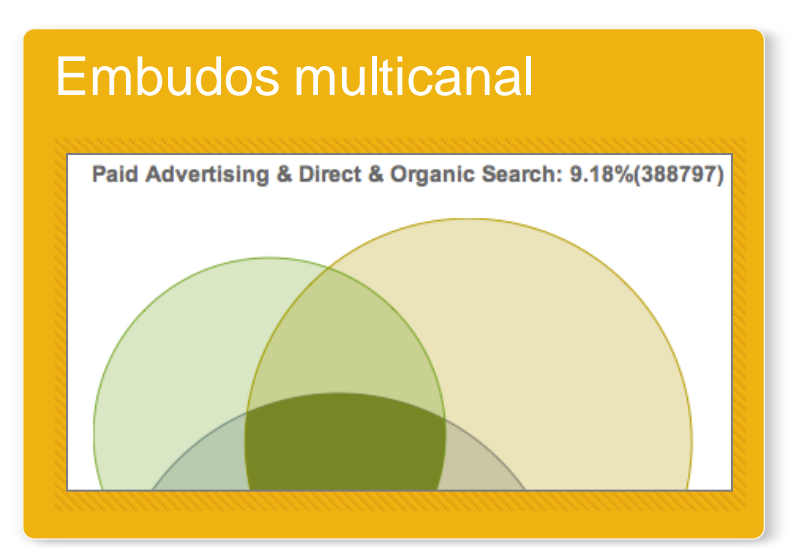

#### Visualización del flujo de tráfico

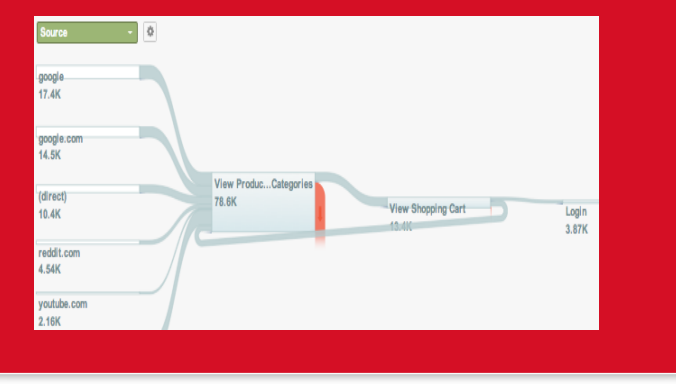

#### Importación de objetivos en AdWords

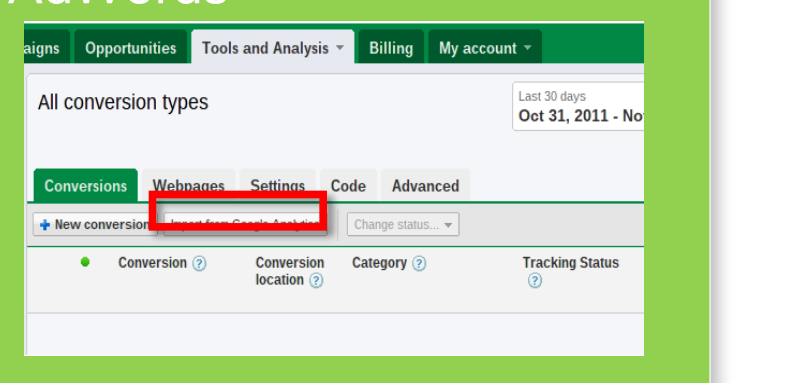

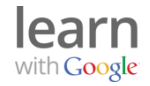

## **Calcular los porcentajes de conversiones**

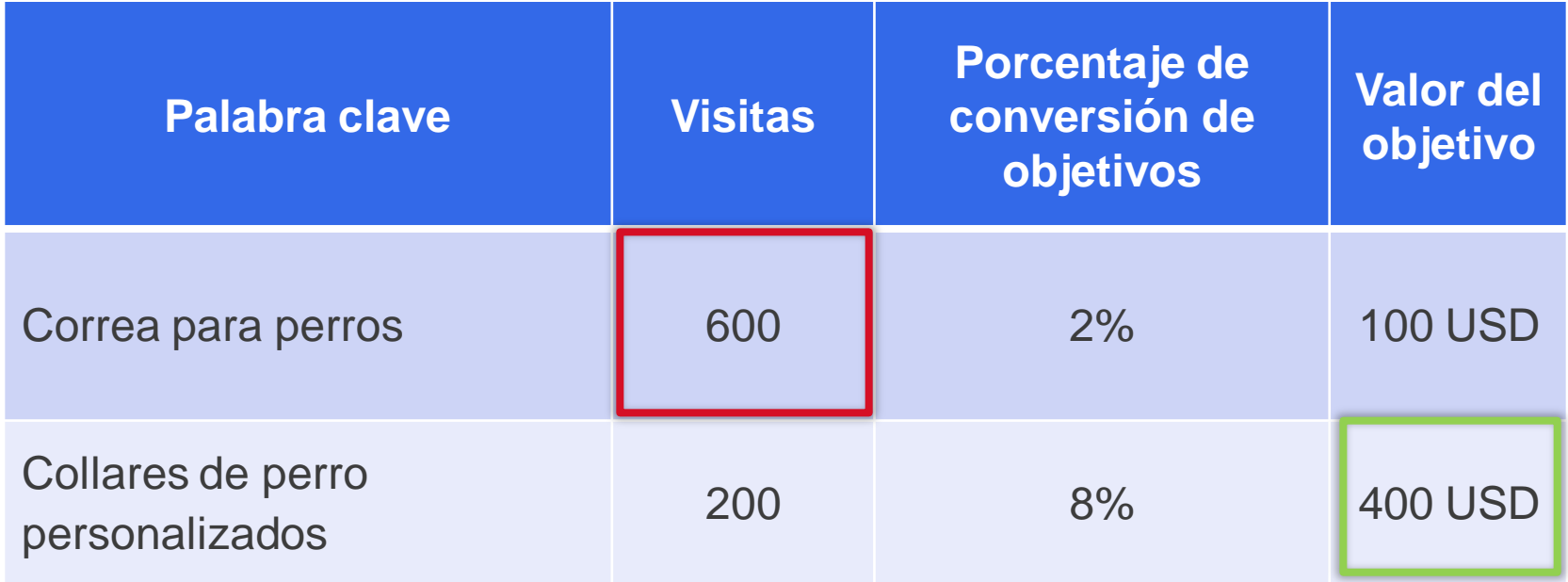

Esta palabra clave ha impulsado más visitas…

…pero esta ha sido más rentable.

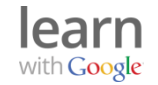

## **Embudos multicanal**

Conjunto de cinco informes que proporcionan estadísticas de varios canales de la ruta a la conversión.

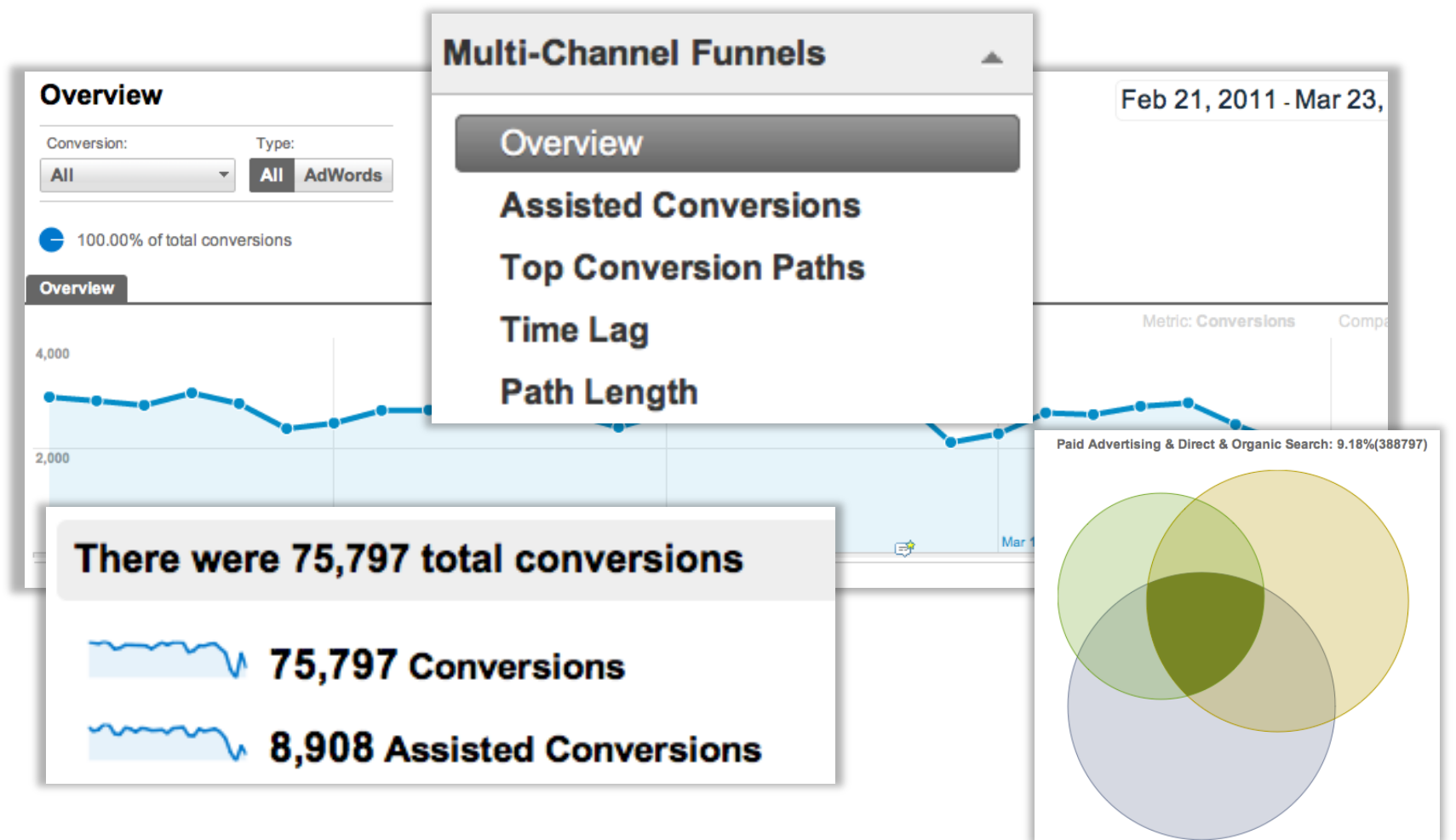

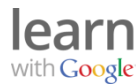

## **Visualización del flujo de tráfico**

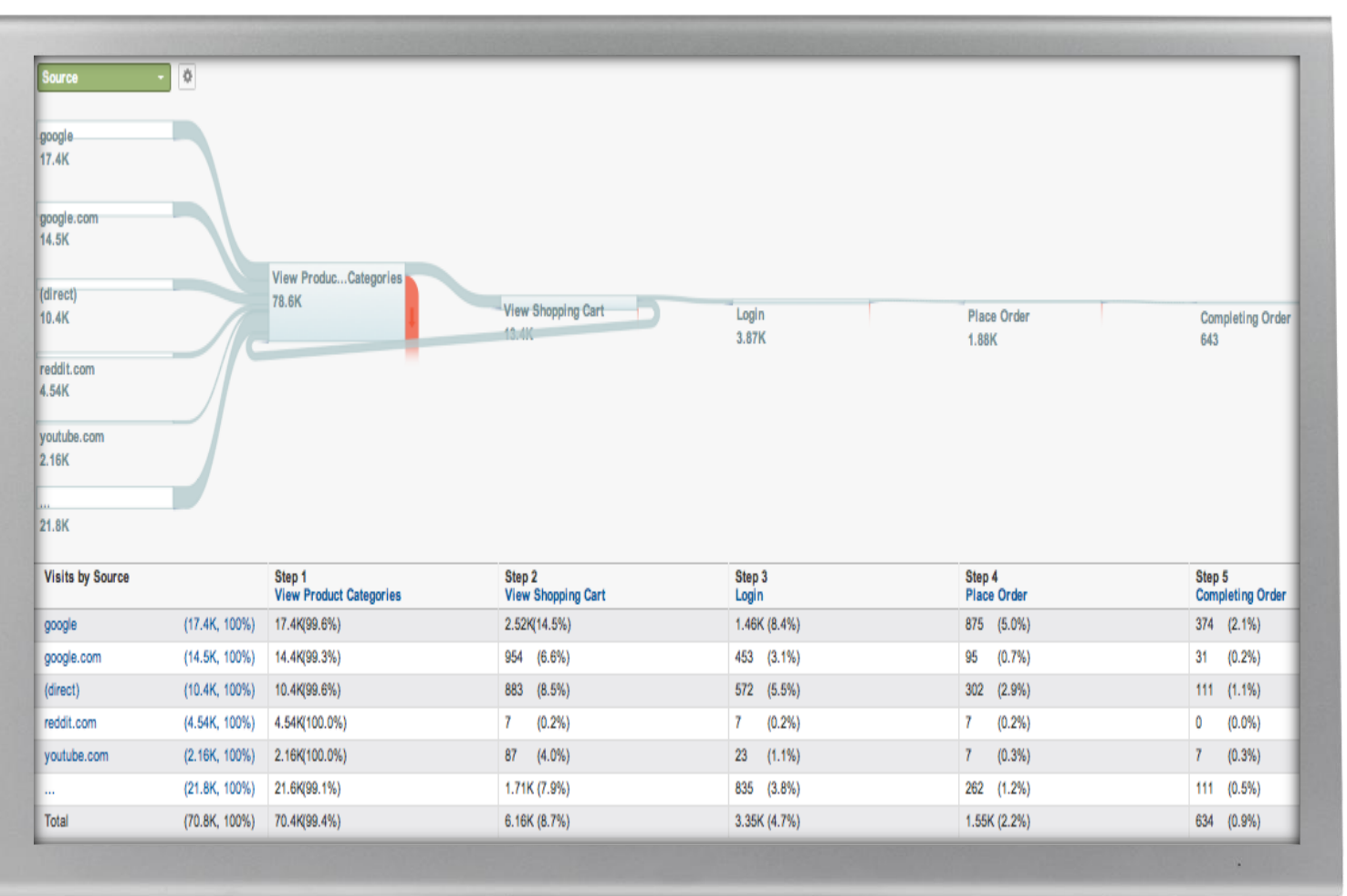

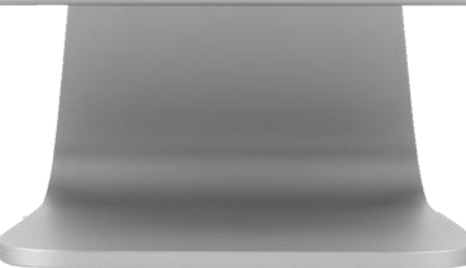

## **Importación de objetivos de Analytics en AdWords**

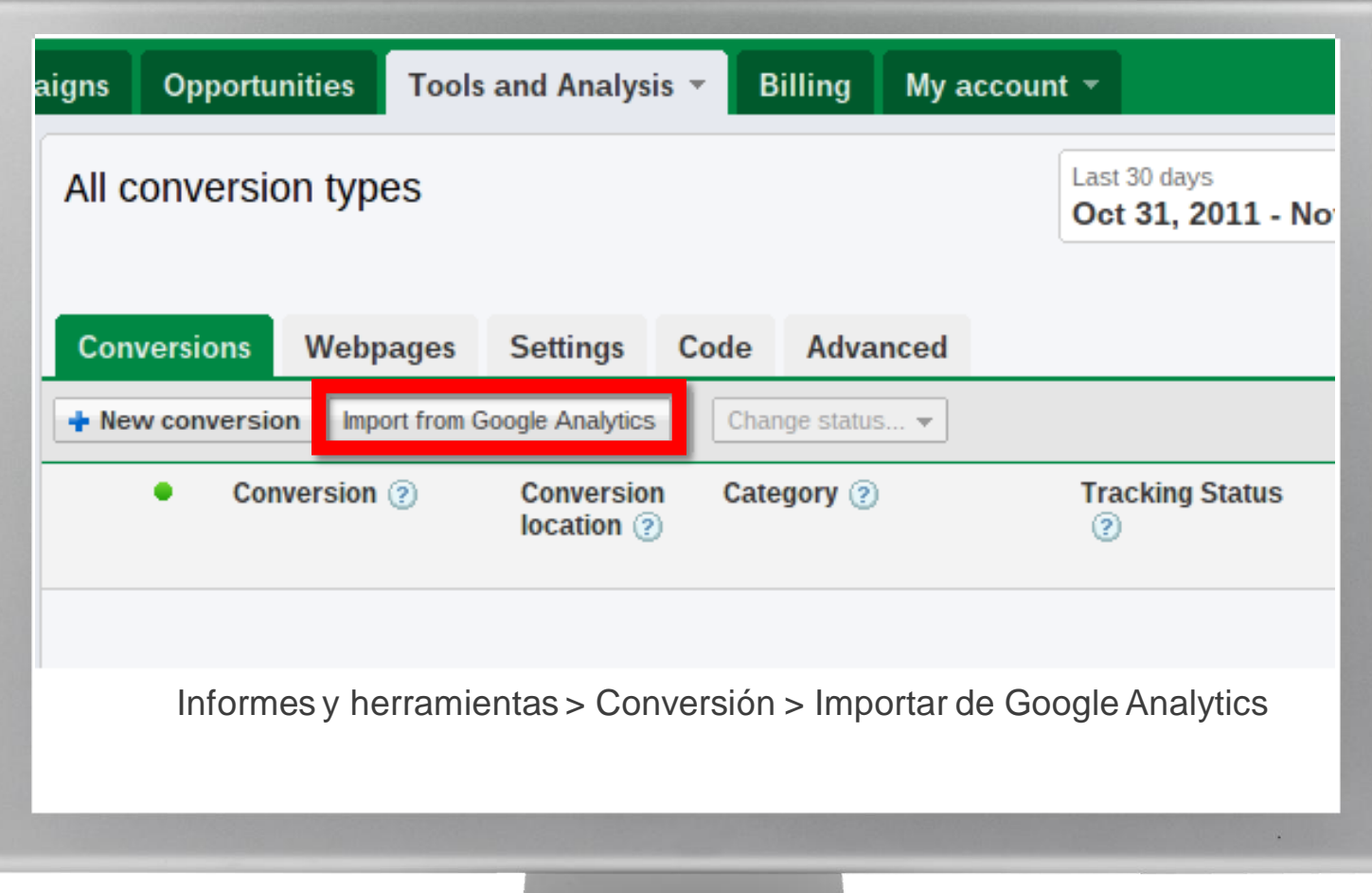

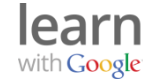

## **¿Necesita ayuda adicional?**

## Recursos online gratuitos

Blog de Google Analytics [analytics.blogspot.com](http://analytics.blogspot.com/)

Centro de asistencia de Google Analytics [www.google.com/support/analyticshelp](http://www.google.com/support/analyticshelp)

Google Analytics en YouTube [www.youtube.com/user/googleanalytics](http://www.youtube.com/user/googleanalytics)

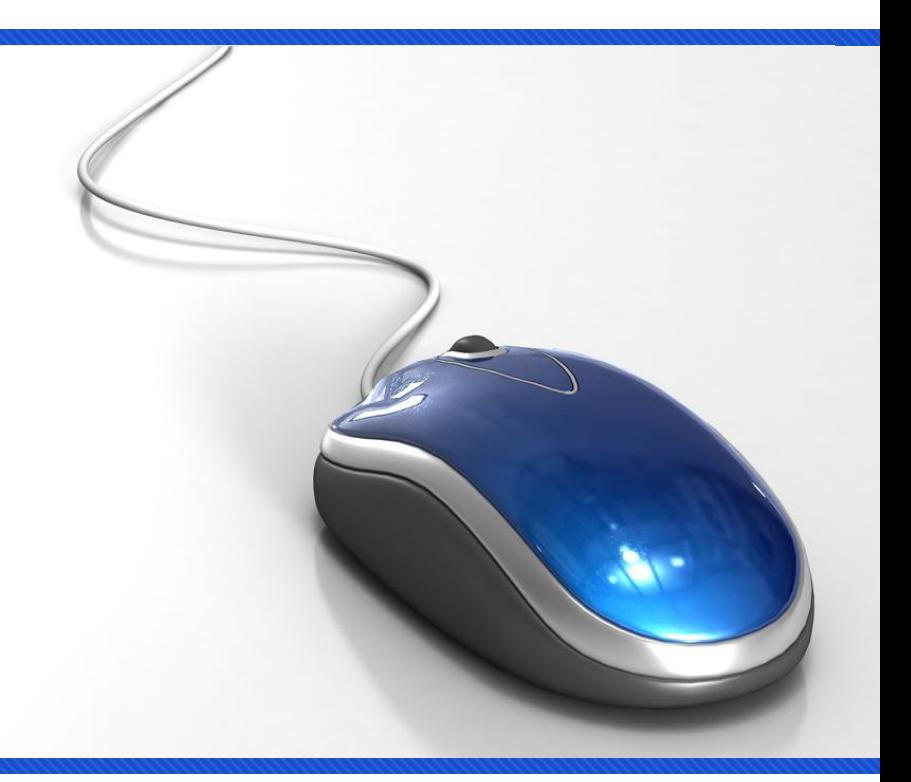

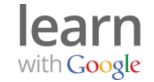

## **Recursos profesionales**

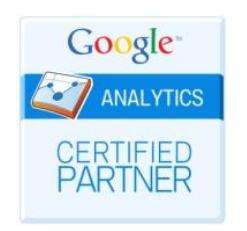

Servicios de Google Analytics de primera clase

Más de 200 socios en 40 países

Todos los socios certificados están aprobados por Google

vaya a: [www.google.com/analytics/partners](http://www.google.com/analytics/partners)

# **Google** Analytics Premium

Herramientas de análisis avanzados

Potencia de procesamiento

Asistencia dedicada

Acuerdos de nivel de servicio

vaya a: [www.google.com/analytics/premium](http://www.google.com/analytics/premium)

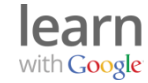

## **Próximo curso online**

28 de marzo 12.00h

## Cómo incluir su empresa en Google+.

- Cómo crear una página de Google+ para su negocio.
- Recomendaciones y ejemplos sobre cómo utilizar Google+.
- Promoción de su página de Google+.
- Mejora el rendimiento de su marketing online con +1.

**[Registro](https://googleemea.connectsolutions.com/e80377691/event/registration.html)** 

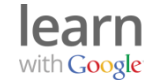

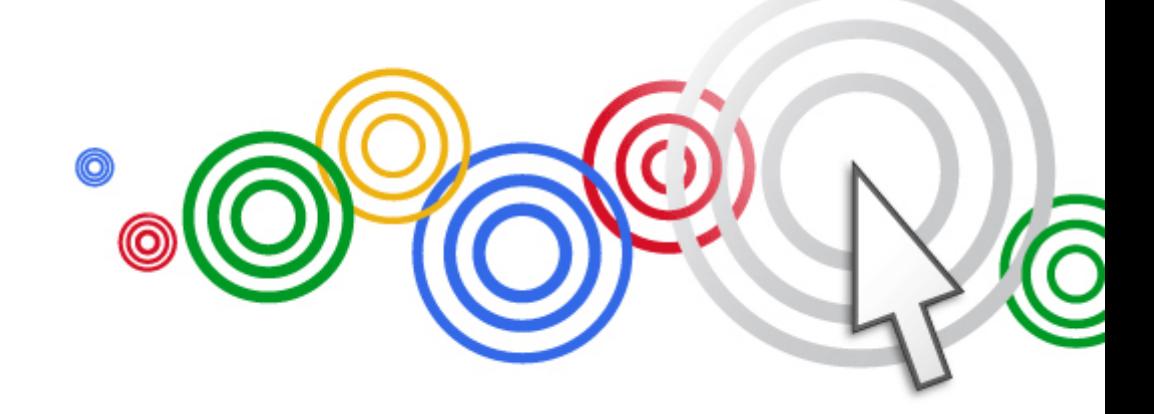

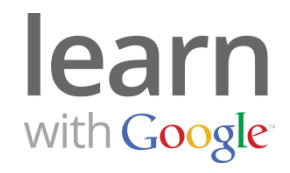

## **Gracias**